#### Please do not upload this copyright pdf document to any other website. Breach of copyright may result in a criminal conviction.

This Acrobat document was generated by me, Colin Hinson, from a document held by me. I requested permission to publish this from Texas Instruments (twice) but received no reply. It is presented here (for free) and this pdf version of the document is my copyright in much the same way as a photograph would be. If you believe the document to be under other copyright, please contact me.

The document should have been downloaded from my website https://blunham.com/Radar, or any mirror site named on that site. If you downloaded it from elsewhere, please let me know (particularly if you were charged for it). You can contact me via my Genuki email page: https://www.genuki.org.uk/big/eng/YKS/various?recipient=colin

You may not copy the file for onward transmission of the data nor attempt to make monetary gain by the use of these files. If you want someone else to have a copy of the file, point them at the website. (https://blunham.com/Radar). Please do not point them at the file itself as it may move or the site may be updated.

It should be noted that most of the pages are identifiable as having been processed by me.

I put a lot of time into producing these files which is why you are met with this page when you open the file.

\_\_\_\_\_\_\_\_\_\_\_\_\_\_\_\_\_\_\_\_\_\_\_\_\_\_\_\_\_\_\_\_\_\_\_\_\_\_\_

In order to generate this file, I need to scan the pages, split the double pages and remove any edge marks such as punch holes, clean up the pages, set the relevant pages to be all the same size and alignment. I then run Omnipage (OCR) to generate the searchable text and then generate the pdf file.

Hopefully after all that, I end up with a presentable file. If you find missing pages, pages in the wrong order, anything else wrong with the file or simply want to make a comment, please drop me a line (see above).

It is my hope that you find the file of use to you personally – I know that I would have liked to have found some of these files years ago – they would have saved me a lot of time !

Colin Hinson

In the village of Blunham, Bedfordshire.

Texas Instruments T1-99/4A Home Computer

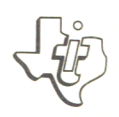

**Disk Memory Drive** 

<sup>o</sup> Diskettenlaufwerk

<sup>o</sup> Unité de Disquette

<sup>o</sup> Unità Pilota per dischi di memoria

<sup>®</sup> Disk Drive

f

## **Home Computer**

**Accessory Disk Memory Drive** 

#### **IMPORTANT**

Record the serial number from the bottom of the Disk Memory Drive and purchase date in the space below. The serial number is identified by the words »SERIAL NO.« stamped on the case. Always refer to this information in any correspondence.

**PHP 1250 PHP 1850** 

**Model No. Serial No. Purchase Date** 

Ń

#### **INTRODUCTION**

The Texas Instruments Disk Memory Drive is a high-speed, highvolume memory device. The disk drive reads information from and writes information on a 5-1/4 inch diskette (not included). It can read or write information from any place on the diskette, and can rapidly locate any position or file on the diskette. The disk drive spins the diskette at a constant speed and controls the movement of the magnetized head.

To function properly, a disk drive must have a disk controller. The Disk Drive Controller tells the disk drive where to position the magnetic head in order to read or write information properly. The controller also puts a catalog on the disk, making the data that has been written easy to locate. The controller does these things in response to commands which you choose with the Disk Manager, TI LOGO, Editor/Assembler, and other Solid State Software<sup>TM</sup> Command Modules or in response to the statements in a TI BASIC program.

This manual contains only the set-up, and service, information for the Disk Memory Drive. For instructions regarding setup, test, and operation of the complete disk system, please refer to the Disk Memory System manual included with the Disk Drive Controller.

Two possible configurations exist in the type of disk drives you can set-up. First, you can have an internal disk drive that is specially tailored to fit inside the Peripheral Expansion System and up to two external drives. Second, you can have up to three external drives connected to the system.

#### **SETUP INSTRUCTIONS**

The steps involved in inserting the Controller card into the Expansion Chassis and then checking its operation are included in this section. Please read this material completely before proceeding.

**Note:** The Expansion Chassis has eight slots in which accessory cards can be inserted. The Peripheral Expansion card must occupy the first slot to the left as you face the front of the unit. Other panels, including the Controller, can be inserted in any of the remaining slots. However, if you have a Disk Memory Drive in the Expansion Chassis, the Disk Controller card must be in slot 8.

#### **CAUTION**

The electronic components can be damaged by static electricity discharges. To avoid damage, do not touch the connector contacts or expose them to static electricity.

Once you've unpacked the unit, you're ready to insert the Controller card into the Expansion Chassis. (Save the packing material for storing or transporting the unit.)

#### **CAUTION**

Always disconnect the Peripheral Expansion System before moving the computer console. The cable connecting the console and unit is not designed to support the weight of the units. To prevent damage, always disconnect all devices before moving any part of your Home Computer system. For long distance moves, remove all cards from the Peripheral Expansion System. Then, repack the devices in theiroriginal material.

#### **CONNECTING THE DISK DRIVES**

The method for connecting a disk drive depends on whether the drive is internal or external to the Peripheral Expansion System. Both are explained in this section.

#### **INTERNAL DISK DRIVE**

- 1. Carefully place the Peripheral Expansion System on its left side.
- 2. Two screws which support the front casing of the disk drive compartment are located on the top and bottom of the expansion unit. Remove these screws.
- 3. Remove the front casing from the opening of the compartment.
- 4. Inside the compartment is a power cord which is connected to the expansion unit. Insert the end of the cord into the outlet on the back of the disk drive.
- 5. Connect the connector cable to the disk drive and controller card following the directions in the Disk Memory System owner's manual.
- 6. Slide the disk drive into the compartment with the red indicator light in the top left-hand corner of the drive. **Note:** Align the screw openings on the top and bottom of the expansion unit with the holes in the disk drive.
- 7. Screw in the four screws to secure the disk drive in the expansion unit.
- 8. Carefully return the expansion unit to its proper position.

#### **SEPERATE DRIVES**

Each drive has an attached cable with two connectors, one at the end of the cable and one near the middle of the cable. The connector on the end goes into the port on the rear of the controller card or, in case of multiple disk drives, into the middle connector on the preceding drive unit, using the adapter board (see illustration below).

**Note:** It may be necessary to rotate the connector in order to insert it. It goes in easily if you have it positioned correctly. If you have one drive, connect it to the controller. (Remove and save the adapter borard in the event a drive is added later.)

If you have more than one drive, connect them to the controller in series, with all but the last one (the one fartherest from the controller) modified as described above. Connect the first drive to the port on the rear of the controller. The connector on the end of the second drive's cable plugs into the adapter board in the middle of the first drive's cable. The third drive is connected to the second drive in the same way. Whether you have two or three drives, the drive fartherest away from the controller should be the one that has not been modified.

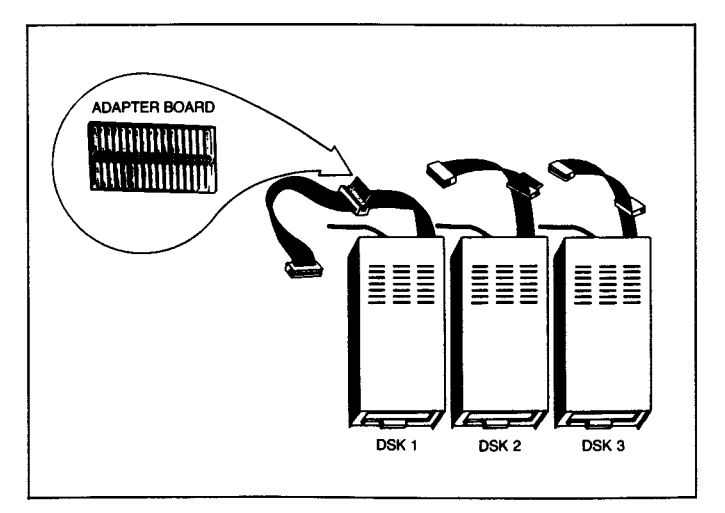

The first drive, the one connected directly to the controller, is identified as DSK1 by TI BASIC. If you are using the internal disk drive, it is considered DSK1 and the first external drive that is connected to the

**TEXAS INSTRUMENTS** 

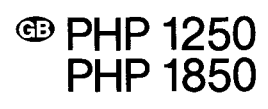

connector tab on the back of the controller card is DSK 2. The second drive, connected to the cable of DSK 2, is DSK 3. If you are using three external drives, the third drive is DSK 3. The labels provided with your drive(s) can be used to identify each drive.

#### **DO THE FOLLOWING ONLY IF YOU ARE USING TWO OR THREE DRIVES!**

- **1. WARNING: ALL POWER CORDS MUST BE DISCONNECTED FROM THE POWER OUTLETS DURING THE FOLLOWING PROCE-DURE!**
- 2. On all but one of your drives, use a Phillips head screwdriver to remove the six screws that hold the cover. Lift the cover off.
- 3. Locate the main printed circuit board. On it, locate the termination resistor pack. It has 14 leads and looks like an integrated circuit. (The main boards look slightly different on the two different kinds of drives, but the pack is in the same place on each.) Be careful not to disturb the strapping pack (whick also is removable) located very near the resistor pack.

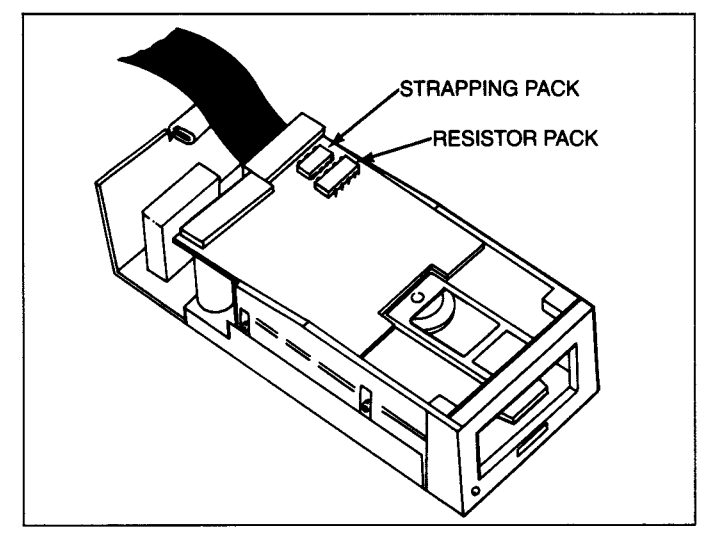

- 4. Remove the termination resistor pack by prying each end up slightly with a small screwdriver and then lifting it out by your thumb and forefinger. Pull straight up.
- 5. Save the single drive termination resistor pack so that you can reinsert it if the drive is ever to be used as a single or last disk drive. Note that if the socket for the resistor pack has more holes than there are pins on the pack, install the pack toward the outer edge of the circuit board, leaving the unused holes toward the center of the board.
- 6. Reattach the cover on the drive, aligning and tightening the screws carefully. **DO NOT OPERATE ANY UNITS WITHOUT REATTA-CHING THE COVER.**

#### IN CASE OF DIFFICULTY

If the disk system does not appear to be working properly, check the following:

1. **Power—** Be sure all devices are plugged in. Then turn on the power to the units in the proper sequence: disk drives and Peripheral Expansion System first, followed by the console and the monitor.

- **2. Card Position** Turn the power OFF, wait two minutes, and remove the top. Verify that all cards are inserted properly, and then replace the top.
- **3. Cable Connection** Check for proper connection between the console and expansion unit.
- **4. Cable** Check that the proper cables are being used. Check the cables for loose or broken leads. Check to see that the cables are properly connected, right side up. If two drive lights come on at the same time, you need to add an adapter board to the connector.
- **5. Peripheral Expansion System—** Check for proper connection between the console and expansion unit.
- **6. Home Computer** Check to see that the Home Computer works properly with all accessories disconnected.
- 7. If none of the above procedures corrects the difficulty, consult »If You Have Questions or Need Assistance« or see the »Maintenance and Service Information« section of the User's Reference Guide.

#### CARING FOR DISKETTES

- 1. Handle the diskette by its protective cover. Do not touch any part of the diskette's surface; finger prints will destroy disk contents.
- 2. Be careful not to bend the diskette.
- 3. Do not write on the diskette cover with a ball point pen or pencil; only use a felt tip pen.
- 4. Do not scratch the surface of the diskette. any scratch, even if too small to be seen, may destroy all the information on a number of sectors. This usually causes information to be lost from most of the files on the diskette.
- 5. Do not expose diskettes to magnetic fields or excessive heat or cold.
- 6. Do not place tape of any kind (masking or other) on the surface of a diskette.
- 7. Do not remove a diskette from a drive if the drive light is on.

#### IF YOU HAVE QUESTIONS OR NEED ASSISSANCE

If you have questions concerning disk system repair or peripheral, accessory, or software purchase, please call your RETAILER.

Because of the number of suggestions which come to Texas Instruments from many sources containing both new and old ideas, Texas Instruments will consider such suggestions only if they are freely given to Texas Instruments. It is the policy of Texas Instruments to refuse to receive any suggestions in confidence. Therefore, if you wish to share your suggestions with Texas Instruments, or if you wish us to review any BASIC language program which you have developed, please include the following statement in your letter:

All of the information forwarded herewith is presented to Texas Instruments on a nonconfidential, nonobligatory basis; no relationship, confidential or otherwise, expressed or implied, is established with Texas Instruments by this presentation. Texas Instruments may use, copyright, distribute, publish, reproduce, or dispose of the information in any way without compensation to me.»

## **Heimcomputer**

### **Zubehor Disketten-Iaufwerk**

#### **WICHTIGER HINWEIS**

Nachstehend die Seriennummer von der Unterseite des Diskettenlaufwerks and das Kaufdatum eintragen. Die Seriennummer erkennen Sie an den W6rtern »SERIAL NO.. auf der Gehđuseuntersteite. In jeder Korrespondenz mit uns auf diese Angaben Bezug nehmen.

**PHP 1250** 

**PHP 1850 ModelInr.** Seriennr. Kaufdatum

#### **EINFUHRUNG**

Das TEXAS INSTRUMENTS Diskettenlaufwerk ist ein schnelles Speichergerät mit großer Kapazität. Daten werden auf einer 5 1/4-Zoll-Diskette (zusatzl. zu bestellen) gelesen und geschrieben. Das Laufwerk kann Daten iiberall auf der Diskette lesen bzw. schreiben und schnell jede beliebige Stelle oder Datei auf der Diskette lokalisieren. Es sorgt für eine konstante Drehgeschwindigkeit der Diskette und steuert die Bewegung des Magnetkopfes.

Um einwandfrei zu funktionieren, braucht das Diskettenlaufwerk eine Steuerung (Controller). Die Steuerung sagt dem Laufwerk, wo es den Magnetkopf in Stellung bringen muB, um Daten korrekt zu lesen oder zu schreiben. Die Steuerung Iegt auBerdem auf der Diskette einen Katalog an, mit dessen Hilfe die abgespeicherten Daten leicht auffindbar sind. VeranlaBt wird die Steuerung hierzu durch Kommandos, die Sie mit dem »Solid State Software«"-Kommandomodul des Plattenverwaltungsprogramms (»Disk Manager«) wahlen, oder durch Anweisungen in einem TI-BASIC-Programm.

Das vorliegende Handbuch beschreibt nur Aufstellung, Service und Garantie fiir das Diskettenlaufwerk. Aufstellung, Tests und Betrieb des vollständigen Diskettensystems sind im Handbuch-»Diskettensteuerung« beschrieben, das mit der Diskettensteuerung mitgeliefert wird.

Zwei verschiedene Arten von Disketten-Stationen sind einsetzbar:

- 1. Eine interne Disketten-Station, die speziell für das Peripherie-Erweiterungs-System und fiir bis zu zwei externe Stationen ausgelegt ist.
- 2. Bis zu drei externe Disketten-Stationen können an das System angeschlossen werden. The Contract of the Marenzeichen warenzeichen

#### **AUFSTELLUNG**

Hier wird das Einstecken des Diskettenlaufwerks in das Rack und derTestlauf beschrieben. Bitte lesen Sie diese Hinweise sorgfaltig durch.

Anmerkung: Das Rack hat 8 Schlitze zur Aufnahme von Zusatz-Einschiiben. Das Laufwerk belegt den ersten Schlitz auf der rechten Vorderseite des Racks. Andere Einschiibe, einschlieBlich Steuergerat, kđnnen an beliebigen Positionen eingesetzt werden. Benutzen Sie jedoch eine Diskettenstation im Rack, dann nimmt der Diskettensteuerungs-Einschub ausschlieBlich Schlitz 8 ein.

#### **Achtung:**

Diese elektronischen Bauteile kđnnen durch elektrostatische Entladungen beschadigt werden. Vermeiden Sie deshalb das Beruhren der Verbindungskontakte und setzen Sie die Teile keiner statischen Elektrizitat aus.

Packen Sie das Diskettenlaufwerk sorgfältig aus. (Verpackungsmaterial für Lagerung und Transport der Einheit aufbewahren.)

#### **Achtung:**

Vor einem Verstellen der Computer-Konsole immer das Peripherie-Erweiterungs-System ausstecken. Das Verbindungskabel zwischen Konsole und Erweiterungs-System ist nicht auf Zug ausgelegt. Um Schäden zu vermeiden, müssen alle Verbindungen gelöst werden, bevor ein Teil Ihres Home-Computer-Systems bewegt wird. Für längere Transporte empfiehlt sich das Entfernen aller Einschiibe aus dem Rack und das Verpacken im Originalkarton.

#### **ANSCHLIESSEN DES DISKETTENLAUFWERKS**

Die Anschlußart des Laufwerks hängt davon ab, ob es sich um eine interne oder externe Einheit des Peripherie-Erweiterungs-Systems handelt. Beide Arten werden hier erklärt.

#### **INTERNE DISKETTEN-STATION**

- 1. Legen Sie das Rack sorgfaltig auf die linke Seite.
- 2. Vier Schrauben halten das Front-Chassis der Unterteilung für die Disketten-Station und sind jeweils oben und unten am Rack angebracht. Entfernen sie diese Schrauben.
- 3. Entfernen Sie das Front-Chassis.
- 4. Innerhalb der Unterteilung befindet sich ein Kabel, das mit der Erweiterungs-einheit verbunden ist. Verbinden Siedieses Kabel mit dem rückwärtigen Ausgang der Disketten-Station.
- 5. Verbinden Sie Disketten-Station and Steuer-Einschub. (S. Bedienungsanleitung »Disketten-Speicher-System«)
- 6. Stecken Sie die Disketten-Station in die dafür vorgesehene Unterteilung des Racks. Die rote Leuchtanzeige zeigt dabei in die obere linke Ecke der Disketten-Station. **Anmerkung:** Bringen Sie die Schraubenlđcher von Decke and Boden des Racks und die der Disketten-Station übereinander.
- 7. Um die Disketten-Station in der Erweiterungs-Einheit zu verankern, ziehen Sie die vier Schrauben wieder fest.
- 8. Bringen sie die Erweiterungs-Einheit nun wieder vorsichtig in Position.

#### **EXTERNE DISKETTENLAUFWERKE**

An jedem Laufwerk hängt ein Kabel mit zwei Steckern: einem am Ende des Kabels und einem mehr oder weniger in der Mitte. Der Stecker am Ende geht in die Offnung auf der Riickseite der Steuerung bzw. — falls Sie mehrere Laufwerke haben — in den mittleren Stecker des vorangehenden Laufwerks, und zwar mit Hilfe des Adapters (siehe nachstehende Abbildung). Hinweis: es kann erforderlich sein, den Stecker zum Einsetzen zu drehen. LaBt er sich mühelos hineinschieben, so halten Sie ihn richtig herum.

Falls Sie ein Laufwerk haben, schlieBen sie es an die Steuerung an (Adapter entfernen und fur den Fall verwahren, daB spater einmal ein Laufwerk hinzukommt).

Falls Sie mehrere Laufwerke haben, schlieBen Sie sie seriell an die Steuerung an, wobei alle bis auf eines (das von der Steuerung am weitesten entfernte) wie oben beschrieben geändert sein müssen. Das erste Laufwerk an die Offnung auf der Riickseite der Steuerung anschlieBen. Der Stecker am Ende des Kabels des zweiten Laufwerks wird in den Adapter in der Mitte des Kabels des ersten Laufwerkes geschoben. Auf die gleiche Weise wird das dritte Laufwerk an das zweite angeschlossen. Ob sie zwei oder drei Laufwerke haben — immer muB das von der Steuerung am weitesten entfernte dasjenige Laufwerk sein, daß nicht geändert wurde.

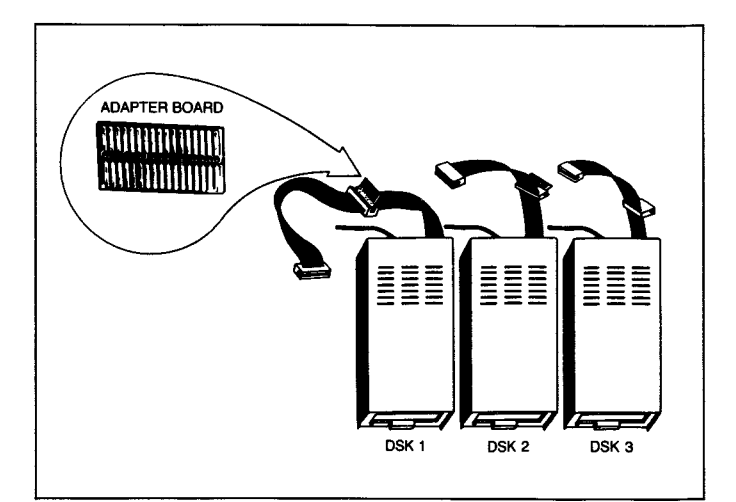

**TEXAS INSTRUMENTS o PHP 1250** 

Das erste Laufwerk, das direkt an das Steuergerät angeschlossen wird, ist in TI BASIC mit DSK1 bezeichnet. Benutzen Sie das interne Laufwerk, wird dieses mit DSK1 gekennzeichnet und das erste externe Laufwerk, das an die Ruckseite der Steuerung angeschlossen ist, heiBt DSK 2. Der zweite Antrieb, der mit dem Kabel von DSK 2 verbunden wird, ist DSK 3. Beim Benutzen von drei externen Laufwerken ist das dritte DSK 3. Verwenden Sie die mitgelieferten Etiketten zum Beschriften der Laufwerke.

#### **FOLGENDE BESCHREIBUNG GILT NUR, WENN SIE ZWEI ODER DREI LAUFWERKE BENUTZEN!**

- **1. VORSICHT: BEIM FOLGENDEN VERFAHREN DARF KEIN LAUF-WERK AM NETZ ANGESCHLOSSEN SEIN!**
- 2. An alien Laufwerken bis auf eines die sechs Befestigungsschrauben des Deckels mit einem Kreuzschlitz-Schraubenzieher entfernen. Deckel abheben.
- 3. Auf der Hauptschaltungsplatte den Abschlußwiderstand entfernen. Er hat 14 Zufuhrungsdrahte und sieht wie eine integrierte Schaltung aus (die Hauptplatten auf den beiden verschiedenen Laufwerkarten unterscheiden sich im Aussehen geringfügig, haben jedoch den Abschlußwiderstand an derselben Stelle). Auf keinen Fall an das Rangiermodul gehen (das ebenfalls auswechselbar ist); es befindet sich ganz in der Nähe des AbschluBwiderstandes.

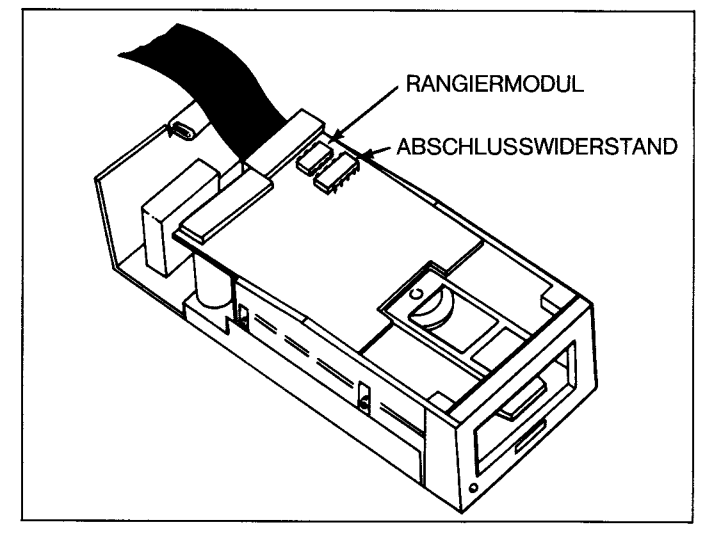

- 4. Abschlußwiderstand an beiden Enden mit kleinem Schraubenzieher leicht anhebeln und dann mit Daumen und Zeigefinger geradlinig nach oben herausheben.
- 5. Den Einzellaufwerk-Abschlul3widerstand aufheben, damit Sie ihn wieder einsetzen können, falls das Laufwerk je als einzelnes oder letztes Laufwerk benutzt werden soil. Hinweis: hat die Fassung für das Widerstandsmodul mehr Löcher als das Modul Stif-

te, so installiert man das Modul in Richtung Außenkante der Schaltungsplatte, so daß die freien Löcher in Richtung Plattenmitte liegen.

**PHP 1850** 

6. Deckel auf dem Laufwerkwiederanbringen, Schrauben sorgfaltig ausrichten und festziehen. **GERATE NIEMALS OHNE DEK-KEL IN BETRIEB NEHMEN.** 

#### **BEI SCHWIERIGKEITEN**

Scheint es, als arbeite das System nicht einwandfrei, fuhren Sie folgende Prüfungen durch:

- **1. Stromzufuhr** Priifen Sie, ob alle Gerate eingesteckt sind. Schalten Sie dann die Gerate in der richtigen Reihenfolge ein: Disketten-Laufwerke und Peripherie-Erweiterungs-System zuerst, dann Konsole und Monitor.
- **2. Einschub-Position** Stromzufuhr abschalten, zwei Minuten warten, dann Abdeckung entfernen. Vergewissern Sie sich, daB alle Einschübe richtig eingesteckt sind. Abdeckung wieder anbringen.
- **3. Kabel-Verbindung** Priifen Sie, ob Konsole und Erweiterungs-System richtig miteinander verbunden sind.
- **4. Kabel** Vergewissern Sie sich, daB Sie die richtigen Kabel benutzen. Uberprufen Sie die Kabel nach losen oder gebrochenen Leitern und korrektem Anschluß - rechte Seite nach oben. Leuchten zwei Anzeigen zur gleichen Zeit auf, benđtigen Sie einen Adapter.
- **5. Peripherie-Erweiterungs-System** Sind Konsole und Erweiterungssystem richtig miteinander verbunden?
- **6. Home-Computer** Priifen Sie, ob der Home-Computer ordungsgemaB funktioniert, nachdem sie alle Zusatzgerate abgetrennt haben.
- 7. Kann die Stđrung nicht behoben werden, schlagen Sie unter »Wenn Sie Fragen haben oder Hilfe brauchen« oder unter »Wartung und Service-Informationen« im **Anwender-Handbuch**  nach.

#### **HANDHABUNG DER DISKETTEN**

- 1. Benutzen Sie die Disketten nur in der Halle. Die Disketten-Oberfläche darf nicht berührt werden, da Fingerabdrücke den Disketten-Inhalt zerstören.
- 2. Die Diskette dart nicht geknickt werden.
- 3. Beschreiben Sie die Diskettenhulle nie mit einem Kugelschreiber oder Bleistift. Verwenden Sie hierzu einen Filzschreiber.
- 4. Vermeiden Sie Kratzer auf der Diskette. Selbst unsichtbare Kratzer zerstören Teile der Disketten-Information und sind der Grund für später fehlende Datei-Inhalte.
- 5. Setzen sie die Diskette weder magnetischen Feldern noch Hitze oder Kalte aus.
- 6. Bringen Sie kein Klebeband (Masken o. a.) auf der Disketten-Oberflache an.
- 7. Entfernen Sie die Diskette nie aus der Station wenn die Anzeige noch leuchtet.

### Périphérique pour **Ordinateur Familial Unité de**

# **Disquette**

#### **IMPORTANT**

Inscrivez le numero de serie situe sur le dessous de I'unite de disquette et la date d'achat dans I'espace ci-dessous. Le numero de serie est identifie par les mots »SERIAL NO«. Veuillez rappeler ces références dans chaque correspondance

**PHP 1850 PHP 1250** 

**Modele n° No Serie Date d'achat** 

Copyright©1982, Texas Instruments Incorporated

#### **INTRODUCTION**

L'unité de disquette utilise des disquettes de 51/4 pouces (ces disquettes sont vendues séparément).

Elle peut lire ou ecrire I'information a n'importe quel endroit de la disquette et peut rapidement situer toute position ou fichier sur la disquette. L'unite de disquette fait tourner la disquette avitesse constante et contrđle le mouvement de la tete magnetique.

Pour pouvoir fonctionner, une unité de disquette doit avoir un contrôleur d'unité de disquette qui indique à l'unité où positionner la tête magnétique pour lire et écrire correctement l'information. Le contrôleur gère aussi un catalogue sur la disquette, rendant les données qui ont été écrites faciles à localiser. Le contrôleur exécute ces fonctions en réponse aux commandes que vous choisissez avec le module d'application »»Gestion de Disques«, le TI-LOGO, l'Editeur/Assembleur et d'autres modules d'applications Solid State Software™ ou en réponse aux instructions TI BASIC.

Ce manuel contient seulement les informations de mise en service et d'entretien de I'Unite de Disquette. Pour des instructions concernant l'installation, les tests et les opérations d'un système de disquette complet, veuillez consulter le manuel »Système de Mémoire sur Disquette«, fourni avec le Contrôleur d'Unité de Disquette.

II existe deux configurations d'unite de disquette. Dans la Premiere, on Peut Utiliser une unite de disquette specialement conque pour s'adapter à l'intérieur du Système d'Extension Périphérique et jusqu'à deux unites externes. Dans la Deuxieme, on Peut Utiliser jusqu'a trois unités externes connectées au système, sans avoir d'unité encastrable.

#### **INSTRUCTIONS DE MISE EN SERVICE**

Veuillez lire entièrement sce paragraphe qui vous permettra de brancher et vérifier votre système.

Note: Le Système d'Extension Périphérique a huit fentes dans lesquelles les cartes périphériques peuvent être insérées. La carte d'Extension Périphérique doit occuper la fente numéro 1. (Pour avoir des informations sur sa mise en service, se referer au manuel d'utilisation du Système d'Extension Périphérique). Si vous avez une unité de disquette dans le Sytème Périphèrique, la carte Contrôleur d'Unité de disquette doit être dans la fente numéro 8. Les autres cartes peuvent être insérées dans n'importe quelle fente restante.

#### **ATTENTION**

Les composants électroniques peuvent être détériores par des decharges d'electricite statique. Pour eviter toute deterioration, ne pas toucher les contacts des connecteurs.

Apres deballage, conservez I'emballage pau entreposer ou transporter l'Unité de Disquette.

#### **ATTENTION**

Toujours deconnecter le Systeme d'Extension Peripherique avant de deplacer la console. Le cable reliant la console au Systeme Peripherique n'est pas prévu pour supporter un poids. Pour éviter tout problème, deconnectertous les appareils avant de deplacer une partie quelconque de votre Ordinateur Familial. Pour de longs déplacements, enlever toutes les cartes du Système d'Extension Périphérique. Remettre ensuite les appareils dans leur emballage d'origine.

#### **BRANCHEMENT DES UNITES DE DISQUETTES**

La methode de branchement d'une unite de disquette vane selon que c'est une unite interne (encastrable) ou externe (modulaire) au Système d'Extension Périphérique. Les deux configurations sont decrites dans ce paragraphe.

#### **UNITE DE DISQUETTE INTERNE**

- 1 Poser avec precaution le Systeme d'Extension Peripherique sur son côté gauche.
- 2 Deux vis supportant la partie avant du compartiment d'unite de disquette sont situées en haut et en bas du Système d'Extension Périphérique. Enlever ces vis.
- 3 Enlever la partie avant de l'ouverture du compartiment.
- 4 A l'interieur du compartiment se trouve un cordon d'alimentation que est relié au système d'extension. Insérer l'extrémité du cordon dans la prise située derrière l'unité disquette.
- 5 Brancher le cable de connexion entre I'unite de disquette et Ia carte contrđleur en suivant les indications du manuel d'utilisation du Systeme de Memoire sur Disquette.
- 6 Faire glisser l'unité de disquette dans le compartiment de facon à ce que la lampe-témoin rouge se trouve en haut à gauche de l'unité de disquette. **Remarque:** aligner les trous de vis situes en haut et en bas du Systeme d'Extension avec les trous de I'unite de disquette.
- 7 Visser les quatre vis de façon à maintenir l'unité de disquette dans le Système d'Extension Périphérique.
- 8 Faire revenir avec précaution le Système d'Extension Périphérique dans sa possition correcte.

#### **UNITES SEPAREES (EXTERNES)**

Chaque unite possede un cable muni de deux connecteurs, l'un a I'extrèmite du câble et l'autre près du milieu du câble. Le connecteur à l'extrémité se branche à l'arrière de la carte Contrôleur ou, dans le cas d'unites multiples, dans le connecteur central de I'unite de disquette précédente (notez la barrette d'adaptation qui peut s'enlever). Remarque: Il peut être nécessaire de faire tourner le connecteur pour

pouvoir l'enfoncer. II rentre facilement si il est positionne correctement.

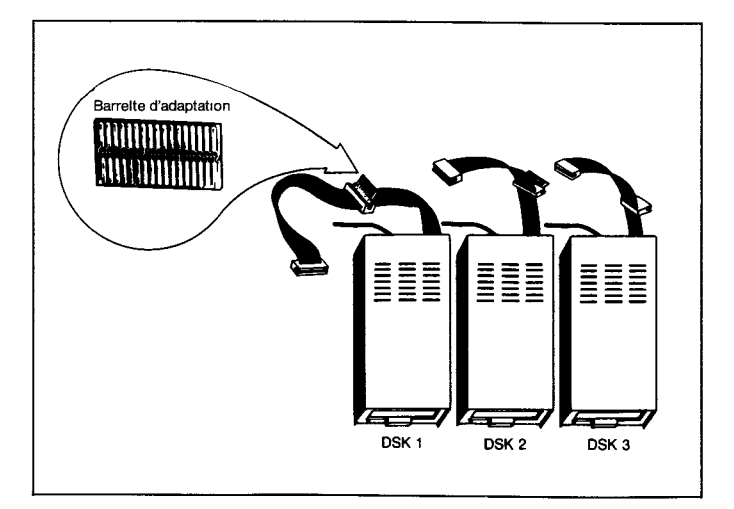

Si vous n'utilisez qu'une unité, connectez-la au contrôleur. (Enlevez et conservez la barrette d'adaptation pour une utilisation ultérieure).

**TEXAS INSTRUMENTS** © **PHP 1250** 

### **PHP 1850**

Si vous avez plus d'une unité, connectez-les en cascade, avec toutes, sauf la demiere (la plus eloignee du contrđleur), modifiees comme décrit ci-dessous. Connectez la première unité à l'arrière du contrôleur. Le connecteur à l'extrémité du câble de la seconde unite se branche dans le connecteur (muni de la barrette) situe au milieu du câble de la première unité. La troisième unité est connectée à la seconde de la même manière. Que vous ayez deux ou trois unités, l'unité la plus éloignée du contrôleur doit être celle qui n'a pas été modifiée.

La première unité (celle qui est connectée directement au contrôleur) est identifiée en TI-BASIC par DSK 1. Si vous utilisez l'unité de disquette interne, elle est toujours identifiee par DSK1 et la premiere unite externe reliée au connecteur de la carte contrôleur est DSK 2. La seconde unité, connectée au câble de DSK2, est DSK3. Si vous utilisez trois unites externes, la troisieme unite est DSK 3. Les etiquettes fournies avec les unités de disquette peuvent être utilisées pour identifier chaque unite.

#### **NE FAIRE CE OUI SUIT QUE DANS LE CAS OU VOUS UTILISEZ DEUX OU TROIS UNITES:**

- 1  **ATTENTION:** TOUS LES CORDONS D'ALIMENTATION DOIVENT ETRE DEBRANCHES DES PRISES DE COURANT AVANT D'EF-FECTUER LA PROCEDURE SUIVANTE:
- 2 Sur toutes les unites, sauf la demiere, devisser les six vis qui maintiennent le couvercle (utiliser un toumevis cruciforme) Enlever le couvercle en le soulevant.
- 3 Reperer le circuit imprime principal ainsi que le boitier de resistances. Ce boîtier a quatorze broches et ressemble à un circuit intégré. Faire attention à ne pas déplacer le boîtier de connection (qui peut aussi s'enlever), situé à côté du boîtier de résistances.

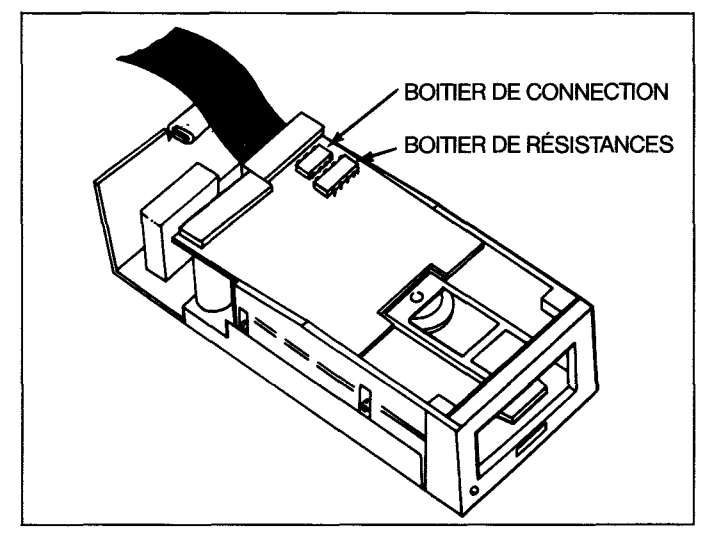

4 - Enlever le boîtier de résistances en soulevant légèrement chaque extrémité avec un petit tournevis, pouis le soulever avec votre pouce et votre index, tout droit en tirant.

- 5 Mettre de cđte le boitier de resistances dans le cas ou I'unite doit être réutilisée seule ou comme dernière unité de disquette). Remarquer que, comme le support du boitier de resistances a plus de trous qu'il n'y a de broches, le boitier doit etre installe vers le bord extérieur du circuit imprimé, laisant les trous inutilisés vers le centre.
- 6 Refixer le couvercle sur I'unite, en alignant et en serrant les vis avec soin. NE PAS FAIRE FONCT1ONNER D'UNITE SANS AVOIR FIXE LE COUVERCLE.

#### **EN CAS DE DIFFICULTE**

Si le Systeme de Disquette ne semble pas fonctionner correctement, verifier les points suivants:

- 1 Alimentation: S'assurer que tous les appareils sont branches. Puis, mettre sous tension les différents éléments dans l'ordre correct: les Unites Disquettes extemes et le Systeme d'Extension Périphérique, puis l'ordinateur et le téléviseur.
- 2 Position des cartes périphériques: Mettre l'interrupteur en position »Arret«. Attendre deux minutes et enlever le couvercle du Systeme Peripherique. Verifier que toutes les cartes sont inserées correctement et replacer ensuite le couvercle.
- 3 Ordinateur Familial: Verifier que l'Ordinateur Familial fonctionne correctement lorsque tous les accessoires peripheriques sont déconnectés.
- 4 Cđbles de connexion: Verifier que la connexion entre I'ordinateur et le Systeme d'Extension Peripherique est correcte.
- 5 Câbles d'Unité de Disquette: Vérifier que les bons câbles sont utilisés et qu'ils sont bien connectés dans le bon sens. Vérifier aussi l'état des câbles (fils lâches ou coupés). Si les lampes-témoin de deux Unités s'allument simultanément, il faut rajouter une barrette d'adaptation au connecteur de raccord.
- 6 Si aucune des procédures citées ci-dessus ne résout vos problèmes, consulter alors votre revendeur.

#### **MANIPULATION DES DISQUETTES**

- **1** Manipuler les disquettes par leur couverture de protection. Ne toucher aucune partie de la surface de la disquette; des traces de doigts rendent inutilisable le contenu de la disquette.
- 2 Faire attention đ ne pas courber ou plier la disquette.
- 3 Ne pas ecrire pas sur la couverture de la disquette avec un stylo đ bille ou un crayon; n'utiliser que des feutres.
- 4 Ne pas rayer pas la surface de la disquette. Toute rayure, meme si elle est trop petite pour etre visible, peut detruire toutes les informations d'un certain nombre de secteurs. Ceci cause généralement une perte d'informations sur la plupart des fichiers de ladisquette.
- 5 Ne pas exposer les disquettes a des champs magnetiques ou a une chaleur ou un froid excessifs.
- 6 Ne pas placer de bandes, quelles qu'elles soient (masque ou autre) sur la surface d'une disquette.
- 7 \_ Ne pas enlever une disquette d'une Unite de Disquette tant que la lumière de l'unité reste allumée.

## **Home Computer**

### **Accessorio UNITA PILOTA PER DISCHI DI MEMORIA**

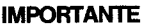

Prendete nota del numero di serie riportato nella parte inferiore dell'Unitđ Pilota per diski di memoria, e della data d'acquisto negli spazi sottoriportati. Il numero di serie è identificato dalle parole »SERIAL NO.« sulla custodia. Fate sempre riferimento a questa informazione in qualsiasi corrispondenza.

**PHP 1250 PHP 1850** 

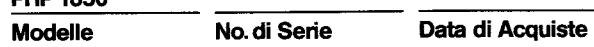

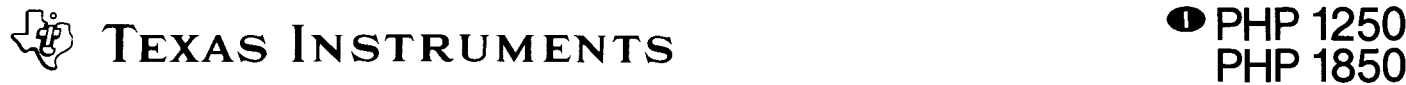

#### **INTRODUZIONE**

L'Unità Pilota per dischi di memoria della Texas Instruments è un dispositivo ad alta velocita ed elevata capacita di memoria. L'unita piloto legge e scrive informazieni su un dischetto da 5-1/4 pollici (non compreso). Essa puđ leggere o scrivere informazioni in qualsiasi punto del dischetto e può rapidamente localizzare qualsiasi posizione o indirizzo sul dischetto. L'unità pilota trasporta il dischetto a velocità sostante e controlla il movimento della testina magnetica.

Perfunzionare correttamente un'unita pilota per dischi, deve disporre di un'unita di controllo dischi. Tale unita ha il compito di informare I'unita pilota sul punto in cui va posi zionata la testina magnetica per leggere o scrivere correttamente le informazioni. II controllore inoltre ha la funzione di »catalogare« il disco rendendo cosi semplici da localizzare i dati che sono stati registrati. II controllore effettua queste funzioni in risposta a comandi che vengono impartiti dall'utente con il Disk Manager, Ti LOGO, Editor/Assembler e altri moduli di comando di Software allo Stato Solido o in riposta a istruzioni contenute in un programma TI BASIC.

Questo manuale contiene soltanto le istruzioni di messa a punto, assistenza e garanzia per l'unita pilota di dischi di memoria. Per le istruzioni riguardanti la messa a punto, il collaudo e il funzionamento del sistema completo per dischi, si prega di far riferimento al manuale Sistema di Memoria a Dischi compreso nell'unita di controllo dell'unita pilota dischi.

Esistono due possibili configurazioni nel sistema di pilotaggio dischi. Nella prima si puđ disporre di un »pilotaggio intemo perdischi«, particolarmente studiato per collocarsi all'interno del sistema di espansione di periferiche, collogato con un massimo di due unita pilota esterne. Nella seconda si possono avere fino a tre unita pilota esterne collegate al sistema.

#### ISTRUZIONI DI MESSA A PUNTO

Questa sezione comprende le procedure necessarie per inserire la scheda del controllore nello chassis di espansione e le successive verifiche per controllarne il funzionamento. Si prega di leggere queste istruzioni prima di procedere.

**Nota:** Lo chassis di espansione ha 8 scomparti destinati ad alloggiare altrettante schede di accessori. La scheda della di espansione di memoria deve occupare il primo scomparto a sinistra guardando l'unità di fronte Altre schede, ivi compreso il controllore, possono essere inserita in uno qualsiasi degli scomparti restanti. Comunque se nello chassis di espansione si dispone di unita pilota di memoria, la scheda del controllore dell'unita pilota deve essere inserita nello scomparto 8.

#### **AWERTENZA**

I componenti elettronici possono essere danneggiati da scariche di elettricita statica. Per evitare qualsiasi danno, evitare di toccare i contatti del connettore o di esporli a campi di elettricità statica.

Una volta che l'unita e stata tolta dal suo imballaggio, la scheda del controllore puđ essere inserita nello chassis di espanione. (Si suggerisce di consevare il materiale di imballo per future necessità di trasporto o immagazzinamento dell'unità.)

#### **AWERTENZA**

Si raccomanda di scollegare sempre it sistema di espanisone di periferiche prima di spostare la consolle. II cavo di collegamento tra la console e l'unità non è previsto per sopportare il peso delle unità. Per evitare danni, scollegare sempre tutti i dispositivi prima di spostare qualsiasi parte del sistema d'Home Computer. Per spostamenti a distanze considerevoli, si raccomanda di scollegare ogni parte del sistema d'espansione, e quindi imballare nuovamente ciascuna parte con il materiale di imballo originale.

#### COLLEGAMENTO DELL'UNITA PILOTA PER DISCHI.

II metodo per collegare l'unita pilota per dischi e diverso se l'unita pilota e interna o esterna al sistema di espansione di periferiche. In questa sezione vengono spiegati entrambi i sistemi.

#### UNITA DI PILOTAGGIO INTERNA

- 1. Appoggiare it sistema di espansione di periferiche sul suo lato sinistro.
- 2. Sulla parte superiore ed inferiore del sistema di espansione sono localizzate due viti che servono a mantenere Ia parte frontale del compartimento dell'unita di pilotaggio. Procedere a svitare queste viti.
- 3. Estrarre la parte frontale dall'apertura del comparto.
- 4. All'interno del comparto è alloggiato un cavo collegato all'unità di espansione. Inserire I'estremita del cavo nella presa predisposta sul retro dell'unita di pilotaggio dischi.
- 5. Collegare tl cavo di collegamento all'unita di pilotaggio alla scheda del controllore seguendo le istruzioni riportate nel manuale del sisterna di memoria a dischi.
- 6. Inserire I'unita di pilotaggio nel comparto ad essa destinato, curando che Ia lampadina rossa di spia si trovi nell'angolo in alto a sinistra dell'unita. **Nota:** Assicurarsi che le sedi destinate alle viti nella parte superiore ed inferiore dell'unita di espansione siano allineate con i fori nell'unita di pilotaggio dischi.
- 7. Awitare le quattro viti per fissare l'unita di pilotaggio all'unita di espansione.
- 8. Riportare con cautela l'unità di espansione nella sua posizione corretta.

#### UNITA DI PILOTAGGIO SEPARATE.

Ogni unita dispone di un cavo con due connettori. Uno all'estremita del cavo e uno all'incirca a meta del cavo stesso. II connettore posto all'estremita va inserito nella presa disposta sul retro della scheda del controllore ovvero, nel caso di più unità di pilotaggio dischi, nel connettore di centro della unita di pilotaggio che precede, usando la scheda di adattamento (vedere l'illustrazione sotto riportata). **Nota:**  può essere necessario ruotare il connettore per inserirlo. Se esso è posizionato corretamente l'inserzione è estremamente semplice. Se si dispone di una sola unita di pilotaggio, collegarla al controllore (togliere e conservare la scheda di adattamento per l'eventualità di una futura aggiunta di un'altra unita di pilotaggio).

Se si dispone di più unità di pilotaggio, collegarle all'unità di controllo in serie, facendo attenzione che tutte tranne I'ultima (quella pia distante dall'unita di controllo) siano modificate come sopra deseritto. Collegare prima l'unita di pilotaggio alla presa posta sul retro all'unità di controllo. Il connettore che si trova all'estremità del cavo della seconda unita di pilotaggio va inserito nella presa nella scheda di adattamento al centro del cavo della prima unita di pilotaggio. La terza unita di pilotaggio e collegata alla seconda unita di pilotaggio allo stesso modo. In ogni caso (sia che le unita di pilotaggio siano due, tre) quella che si trova più lontano dall'unità di controllo dovrà essere auella non modificata.

#### **TEXAS INSTRUMENTS**

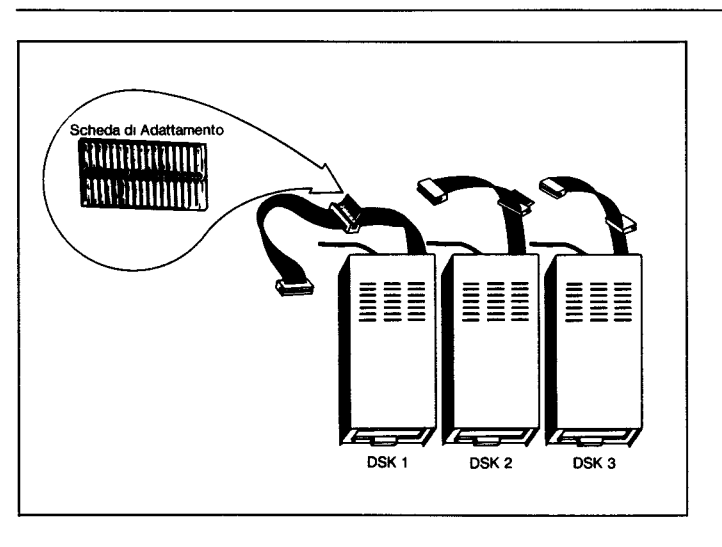

La prima unità di pilotaggio, quella collegata direttamente all'unità di controllo, e identificata nel Ti BASIC dalla sigia DSK1. Se si adopera l'unità di pilotaggio dischi interna, essa viene considerata come DSK1 e la prima unità di pilotaggio esterna che è collegata al connettore sul retro dell'unità di controllo sarà DSK2. La seconda unità di pilotaggio collegata al cavo di DSK 2 sarà DSK 3. Se si adoperano tre unità di pilotaggio esterne, la terza unità di pilotaggio sara DSK 3. Le etichette fornite assieme alle unità di pilotaggio potranno essere impiegate per l'identificazione.

#### **LE SEGUENT1 ISTRUZIONI DOVRANNO ESSERE SEGUITE SOLTAN-TO SE SI ADOPERANO DUE 0 THE UNITA DI PILOTAGGIO:**

- **1, AVVERTENZA: TUTTI I CAVI DI ALIMENTAZIONE DOVRANNO ES-SERE SCOLLEGAT1 DALLE PRESE DI CORRENTE DURANTE L'E-SECUZIONE DELLA SEGUENTE PROCEDURA:**
- 2. Servendosi di un giravite a croce, svitare le sei viti che trattengono la copertura dell'unità, togliere la copertura stessa: eseguire questa procedura su tutte le unità di pilotaggio tranne una.
- 3. Identificare la scheda principale a circuito stampato, e su di essa l'assieme di resistori di terminazione. Tale assieme ha 14 temiinali e il suo aspetto è simile a quello di un circutto integrato. (La scheda principale ha un aspetto leggermente diverso sui due tipi differenti di unità di pilotaggio, ma l'assieme di resistori è collocato su entrambi i tipi nella stessa posizione). Particolare cura andra posta per non danneggiare l'assieme di »strapping« (anch'esso asportabile che di trove nelle immediate vicinanze dell'assieme di resistori.

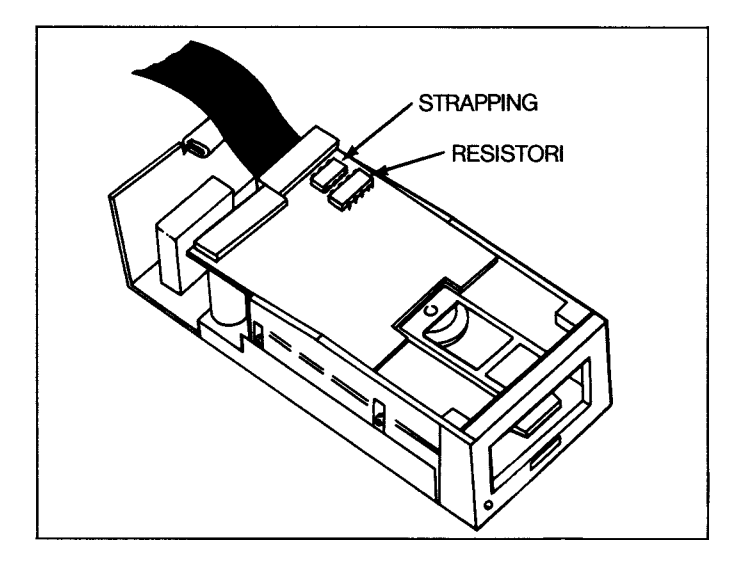

4. Estrarre l'assieme di resistori di terminazione, sollevandolo ad ogni estremità leggermente con un piccolo giravite e quindi estraendolo con due dita: quindi tirate direttamente verso I'alto.

o **PHP 1250 PHP 1850** 

- 5. Conservare l'assieme di resistori di terminzione dell'unità singola in modo da peterlo reinserire se l'unità dovesse in seguito essere impiegata come unità singola o ultima unità disco. Si noti che se lo zoccolino per l'assieme di resistori dispone di piu fori di quanti sono i terminali sull'assieme, l'assieme stesso dovra essere installato verso il bordo estemo della scheda a circuito stampato, lasciando i fori non impiegati verso il centro della scheda stessa.
- 6. Riposizionare Ia copertura sull'unita, allineando e stringendo le viti di fissaggio. **EVITARE DI FAR RUNZIONARE LE UNITA SENZA AVER RIMESSO AL SUO POSTO LA COPERTURA**

#### **IN CASO DI INCONVENIENTI**

Se si notano anomalie di funzionamento nel sistema di pilotaggio dischi, verificare i punti seguenti:

- **1. Alimentazione:** Assicurarsi che tutti i dispositivi siano connessi. Quindi accendere l'interruttore di alimentazione delle unità nella sequenza corretta: prima i sistemi di pilotaggio dischi e il sistema di espansione di periferiche seguiti dalla console e dal monitor.
- **2. Posizione della scheda:** Spegnere l'alimentazione, attendere due minuti e togliere la copertura Verificare che tutte le schede siano inserite correttamente e quindi riposizionare la copertura
- 3. **Collegamento cavi:** Verificare il corretto collegamento tra la console e la unità di espansione.
- 4. Cavi: Verificare che siano stati adoperati i cavi corretti. Verificare che i cavi stessi non abbiano terminal allentati o rotti. Verificare che i cavi siano collegati correttamente nel verso giusto. Se si illumineno due spie di pilotaggio contemporaneamente e necessario aggiungere una scheda di adattamente al connettore.
- 5. Sistema di espanione periferiche: Verificare il corretto collegamento tra la console I'unita di espansione.
- **6. Home Computer:** Verificare che l'Home Computer lavori correttamente con tutti gli accessori scollegati.
- 7. Se nessuna delle procedure sopra indicate serve a correggere l'anomalia, consultate it manuale »In caso di inconvenienti o necessita di assistenza« owero consultate la sezione »Manutenzione e assistenzaa della guida di **riferimento per I'utilizzatore.**

#### **PRECAUZIONI NELL'IMPIEGO DEI DISCHETT1.**

- 1. Maneggiare i dischetti solo attraverso la custodia protettiva. Non toccare mai alcuna parte della superficie del dischetto: Le impronte delle dita distruggono it contenuto del dischetto.
- 2. Fare attenzione a non piegare il dischetto.
- 3. Non serivere sulla copertina del dischetto con penna a sfera o matita; utilizzare unicamente penne con punta in feltro (pennarelli).
- 4. Evitare di graffiare la superficie del dischetto. Qualsiasi graffio anche se i dimensioni troppo piccole per essere visto ad occhio nudo, può distruggere tutte le informazioni di un elevato numero di segmenti del dischetto.

Ciò generalmente comporta la perdita della maggior parte delle informazioni dei »file« contenuti nel dischetto.

- 5. Evitare di esporre i dischetti a campi magnetici o a temperature troppo elevate e troppo basse.
- 6. Non incollare nastri adesivi di qualsiasi tipo (per mascheratura od altro) sulla superficie del dischetto.
- 7. Non estrarre il dischetto dall'unità di pilotaggi o se la spia dell'unita di pilotaggio è illuminata.

## **Homecomputer**

## **Rand Apparatuur Disk Drive**

#### **BELANGRIJK**

Neem het serienummer van de onderkant van de Disk Drive en de aankoopdatum op in de ruimte hier onder. Het serienummer wordt geidentificeerd door de woorden »SERIAL NUMBER« aan de onderkant van het huis. Geef deze informatie altijd op bij uw correspondentie.

#### **PHP 1250**

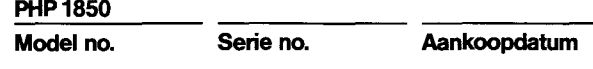

#### **INLEIDING**

De Disk Drive van Texas Instruments is een geheugen apparaat dat werkt met hoge snelheid en grote kapaciteit. De Disk Drive leest informatie van en neemt deze op op een 5-1/4 inch (13,325 cm) diskette (niet inbegrepen). Het kan informatie aflezen of opnemen van elke plaats op de diskette en kan zeer snel elke plaats of dossier op de diskette bepalen. De Disk Drive laat de diskette rond gaan met een constante snelheid en controleert de beweging van de magnetische kop.

Om juist te functioneren dient de drive een schijf (DISK) controller te hebben. De Disk Drive Controller vertelt de schijf waar de magnetische kop geplaatst moet worden om de informatie juist af te lezen of op te nemen. De controller plaast ook een catalogus op de schijf waardoor de opgenomen gegevens gemakkelijk gelocaliseerd kunnen worden. De controller doet deze dingen als reactie op commando's die u kiest met de Disk Manager Solid State Software<sup>TM</sup> Commando Module of als reactie op de opgaven in een Ti BASIC programma. Deze handleiding bevat alleen het opzetten, service en garantie infor-

matie voor de Disk Drive. Voor instructies met betrekking tot opzetten, tests en bediening van het complete schijven systeem wordt verwezen naar het Disk Geheugen Systeem handboek dat inbegrepen is bij de Disk Drive Controller.

Er bestaan twee mogelijke configuraties in het type van schijf aandrijvingen dat u op kunt zetten. Op de eerste plaats kunt u een interne schijf aandrijving hebben die speciaal op maat gemaakt is om te passen in het Peripheral Expansie Systeem plus maximaal twee externe aandrijvingen. Op de tweede plaats kunt u tot maximaal drie externe aandrijvingen (Drives) aangesloten hebben op het system.

#### **AANSLUII1NG VAN DE SCHIJF AANDRIJVINGEN**

De methode voor het aansluiten van een schijf aandrijving (Drives) is afhankelijke van het feit of de aandrijving intern of extern is met betrekking tot het Peripheral Expansie Systeem. Beiden warden in dit hoofdstuk verklaard.

#### **INTERNE SCHIJF AANDRIJVING (DISK DRIVE)**

- 1. Leg het Peripheral Expansie Systeem zorgvuldig op zijn kant.
- 2. De twee schroeven die de steun vormen van de voorkant van het schijf aandrijving compartiment zijn geplaatst op de boven-en onderkant van de expansie eenheid. Verwijder deze schroeven.
- 3. Verwijder de voorkant van de opening van het compartment.
- 4. In het compartiment bevindt zich een snoer dat aangesloten wordt op de expansie eenheid. Steek het eind van het snoer in de aansluiting aan de achterkant van de schijf aandrijving.
- 5. Sluit het snoer aan op de schijf aandrijving en de controller card volgens de aanwijzingen in het Eigenaars Handboekvan het Schijven Geheugen.
- 6. Schuif de schijf in het compartment met het rode waarschuwings lampje in de linker bovenhoek van de aandrijving. **Noot:** Breng de schroefgaten in de boven- en onderkant van de expansie eenheid in lijn met de gaten in de schijf aandrijving.
- 7. Zet de vier schroeven vast om de schijf aandrijving met de expansie eenheid te verbinden.
- 8. Breng de expansie eenheid zorgvuldig terug in zijn juiste positie.

#### **AANSLUITING VAN DE EXTERNE DISK DRIVE**

Elke drive heeft een snoer met twee aansluitingen, een aan het eind van het snoer en een nabij het midden van het snoer. De aansluiting aan het eind gaat in de houder aan de achterkant van de controller of, in het geval van veelvoudige schijf drives in de middelste aansluiting van de voorafgaande drive met gebruikmaking van het adaptorbord (zie illustratie hieronder).

**Noot:** het kan nodig zijn de aansluiting te draaien om deze in te kunnen steken. Het gaat gemakkelijk als u hem in de goede stand houdt.

Als u één drive hebt sluit deze dan aan op de controller. (Verwijder en bewaar het adaptor bord voor het geval later een drive wordt toegevoegd).

Als u meer dan één drive hebt sluit ze dan aan op de controller in serie met allemaal behalve de Iaatste (degene het verste weg van de controller) gemodificeerd zoals hierboven beschreven. Sluit de eerste drive aan op de houder aan de achterkant van de controller. De aansluiting aan het eind van het snoer van de tweede drive komt in het adapter bord in het midden van het snoer van de eerste drive. De derde drive wordt verbonden aan de tweede drive op dezelfde manier. Of men nu twee or drie drives heeft, de drive die het verste weg is van de controller moet degene zijn die niet gemodificeerd is.

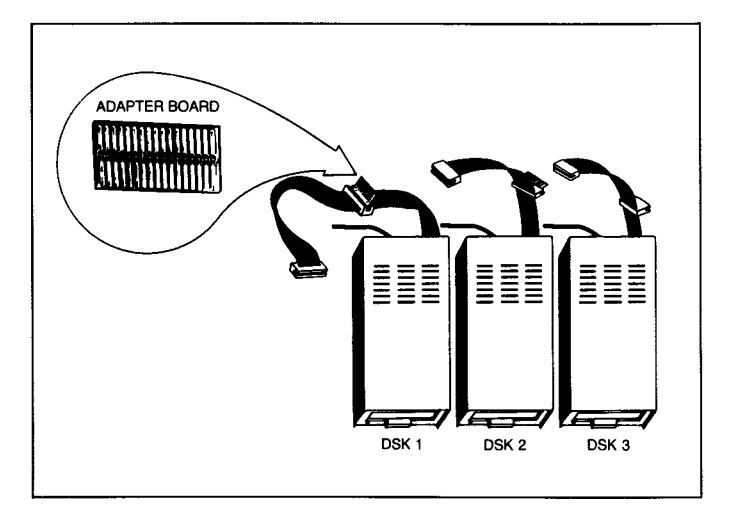

De eerste drive die direct aangesloten is op de controller wordt geidentificeerd als DSK 1 door TI BASIC. De tweede drive aangesloten op het snoer van DSK 1 is DSK 2. De derde drive is DSK 3. De labels die bij uw drive(s) meegeleverd worden kunnen dienst doen om elke drive te identificeren.

#### **DOE HET VOLGENDE ALLEEN ALS U TWEE OF MEER DRIVES GEBRUIKT!**

- **1. WAARSCHUWING: ALLE STROOMSNOEREN MOETEN UIT HET STOP CONTACT GEHAALD WORDEN GEDURENDE DE VOLGEN-DE PROCEDURE!**
- 2. Gebruik voor alle drives op één na een kruisschroevendraaier voor het verwijderen van de zes schroeven die het deksel vasthouden. Neem het deksel af.
- 3. Bepaal de plaats van het hoofd printed circuit bord. Bepaal daarop de plaats van het begrenzings resistor pak. Dit heeft **14** pootjes en ziet er uit als een geintegreerd circuit. Het hoofd bord ziet er iets anders uit op de twee verschillende soorten drives, maar het pak zit in beiden op dezelfde plaats). Zorg er vooral voor het verbindingspak niet te verstoren (dit is eveneens uitneembaar) want dit zit zeer dicht bij het resistor pak.
- 4. Verwijder het resistor begrenzingspak door beide einden iets op te lichten met een kleine schroevendraaier en ze er dan tussen duim en wijswinger uit te lichten. Trek recht naar boven.
- 5. Bewaar het enkele drive begrenzings resistor pak zodat u het opnieuw in de drive kunt steken als deze ooit weer wordt gebruikt als een enkele drive. Noteer dat als de houder voor het resistor pak meer gaten heeft dan er pennen zijn op het pak het pak ingezet moet worden tegen de buitenrand van het circuit waarbij de ongebruikte paten tegen het midden van het bord aelaten worden.

### **TEXAS INSTRUMENTS PHP 1250**

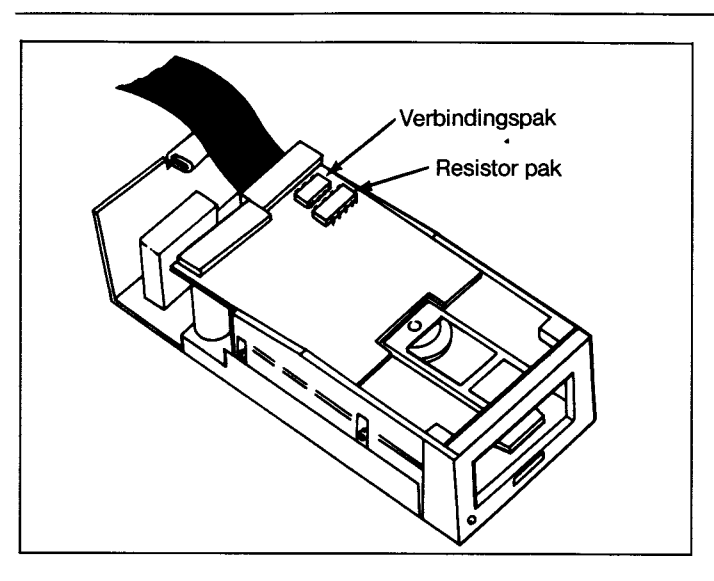

6. Bevestig het deksel weer op de drive, zet de schroeven in lijn en draai ze zorgvuldig vast. **WERK NIET MET EEN APPARAAT ZON-DER HET DEKSEL TERUG TE DOEN.** 

#### **IN GEVAL VAN MOEILIJKHEDEN**

Als het schijvensysteem niet goed lijkt te werken controleer dan het volgende:

- 1. **Stroomvoorziening** Ben er zeker van dat alle apparaten zijn aangesloten. Schakel dan de stroom in naar de eenheden in de juiste volgorde: schijf drives en controllereerst en dan bedieningspaneel en monitor.
- 2. **Aansluiting separatie** Controleer voor juist in lijn staan van bedieningspaneel en controller (zij moeten evenwijdig staan) niet van toepassing bij gebruik Peripheral Expansie Systeem.
- 3. **Snoer** Controleer of de juiste snoeren zijn gebruikt. Controleer de snoeren op losse of gebroken draden. Controleer of de snoeren juist zijn aangesloten, juiste kant omhoog.
- 4. **Software—** Overtuig u ervan dat alle commando's en opgaven worden gebruikt zoals beschreven in deze handleiding. Als het schijven systeem juist werkt met de Disk Manager Command Module maar niet met een programma dan ligt het probleem waarschijnlijk bij het programma Controleervooral het gebruik van OPEN, INPUT en PRINT.
- 5. **Diagnostische tests** Controleer of diskette, controller en schijf drives iuist werken door het uitvoeren van de diaanostische tests.

**6. Homecomputer —** Controleer of de homecomputer goed werkt met alle accessoires afgesloten.

**PHP 1850** 

7. Als geen van bovenstaande procedures de moeilijkheid opheft raadpleeg dan »Als u vragen hebt of hulp nodig heeft« of kijk in Service Informatie« van het **Gebruikers Handboek** 

#### **INDICATOREN VAN FALEN DISKETTE**

Diskettes kunnen informatie verliezen door een kras op hun oppervlak. De verloren informatie hangt af van de vorm van de kras. Een ronde kras, vermoedelijk veroorzaak door lets dat schuurt in de diskette door de magnetische kop, kan een geheel spoor vernielen en verliest gewoonlijk de gegevens van een dossier.

Een rechte kras, zoals een gemaakt door een potlood of vingernagel die langs het open gedeelte van de diskette gaat kan alle informatie vemietigen in een aantal sectoren. Dit veroorzaakt gewoonlijk dat informatie verloren gaat van de meeste dossiers op de diskette. Als de kras gaat door sector O of 1 gaat de gehele inhoud van de diskette verloren, aangezien die sectoren de catalogus bevatten waar de computer de dossiers kan vinden.

Krassen die te klein zijn om met het blote oog waargenomen te worden kunnen oorzaak zijn van verloren infomatie.

Informatie kan ook verloren gaan door de diskettes bloot te stellen aan magnetische velden of grote warmte of koude of door ze te buigen of te stoten.

#### **ZORG VOOR DISKETTES**

- 1. Houdt de diskette vast bij de beschermende buitenkant. Raak geen enkel deel van het oppervlak van de diskette aan; vinger afdrukken zullen de inhoud van de diskette vemielen.
- 2. Zorg ervoor de diskette niet te verbuigen.
- 3. Schrijf niet op de buitenkant van de diskette met een ball point of potlood; gebruik alleen een viltstift.
- 4. Maak geen krassen op het oppervlak van de diskette. Elke kras, zelfs als hij zo klein is dat men hem niet kan zien, kan alle informatie in een aantal sektoren vemielen. Dit veroorzaakt gewoonlijk dat informatie uit de meeste archieven op de diskette verloren gaat.
- 5. Stel de diskettes niet bloot aan magnetische velden of grote warmte of koude.
- 6. Plaats geen enkel soort tape (maskeer tape of wat dan ook) op het oppervlak van de diskette.
- 7. Verwijder een diskette niet uit een aandrijving als het Iicht van de aandriivina brandt.